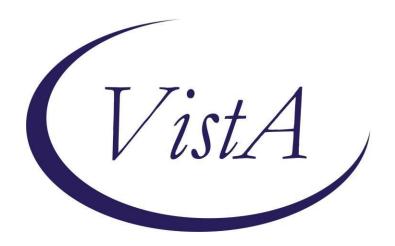

Update \_2\_0\_184

## **Clinical Reminders**

# VA-COVID-19 TEMPLATE UPDATES Install Guide

January 2021

Product Development
Office of Information Technology
Department of Veterans Affairs

### Table of Contents

| Introduction      |   |
|-------------------|---|
| Pre-Install       | 5 |
| INSTALL DETAILS   | 7 |
| INSTALL EXAMPLE   | 7 |
| Post Installation |   |

### **Introduction**

#### **DESCRIPTION:**

The following COVID-19 reminder dialogs were updated to add immunization status:

VA-COVID-19 SCREEN
VA-COVID-19 CLC SCREEN
VA-COVID-19 SCI SCREEN
VA-COVID-19 TELEPHONE FOLLOW-UP
VA-COVID-19 PROVIDER FOLLOW-UP

The screening template that is embedded in several other templates was updated to ask the symptom questions even if the patient has had a diagnosis of COVID-19.

The outside lab template that is embedded in several other templates was updated to distinguish between PCR/Non PCR and provide additional guidance about which options set the banner.

UPDATE\_2\_0\_184 contains 1 Reminder Exchange entry:
UPDATE 2 0 184 VA-COVID-19 TEMPLATE UPDATES

## The exchange file contains the following components: REMINDER DIALOG LINK TYPE

VA-ALCOHOL POSITIVE WARM HANDOFF CHECK

#### **TIU TEMPLATE FIELD**

DATE (\*) **VA-WORD** VA-SOFA SCORE 2 TEXT (1-30 CHAR) VA-WORD 6 LINES **VA-COVID 19 INTERIM GUIDANCE VA-WORD 2 LINES** VA-CRC SOCIAL HYPERLINK COVID-19 PREVENT SPREAD HYPERLINK COVID-19 PATIENT EDU HYPERLINK COVID-19 CARE AT HOME HYPERLINK COVID-19 DISP NONHOSP PT VA-CDC DURATION ISOLATION HYPERLINK COVID-19 HOW TO PROTECT SELF VA-COVID TEST RESULTS PHONE INFORMATION **VA-PPE TYPE** TEXT (1-10 CHAR) REQ VA-COVID 19 CDC SYMPTOMS VA-COVID SYMPTOM TEXT OTHER NON-VA OTHER TEXT

#### **HEALTH FACTORS**

VA-COVID-19

VA-COVID-19 UNK OUTSIDE LAB TEST NEG

VA-COVID-19 UNK OUTSIDE LAB TEST POS

VA-COVID-19 NON PCR AG LAB OUTSIDE NEG

VA-COVID-19 NON PCR AG LAB OUTSIDE POS

VA-COVID-19 OUTSIDE PCR SPEC COLLECTED

VA-COVID-19 PCR LAB OUTSIDE NEGATIVE

VA-COVID-19 PCR LAB OUTSIDE POSITIVE

VA-COVID-19 LAB OUTSIDE POSITIVE

**VA-REMINDER UPDATES** 

VA-UPDATE\_2\_0\_184

VA-TRAVEL SCREEN [C]

VA-EXPOSURE TO COVID NO

VA-EXPOSURE TO COVID YES

VA-NO HEADACHE LOSS OF TASTE OR SMELL

VA-SYMPTOM LOSS OF SMELL

VA-SYMPTOM LOSS OF TASTE

VA-SYMPTOM HEADACHE

VA-NO NAUSEA VOMITING OR DIARRHEA

**VA-SYMPTOM VOMITING** 

VA-SYMPTOM NAUSEA

VA-TRAVEL DIARRHEA YES

VA-TRAVEL FLU NO

VA-TRAVEL FLU YES

**VA-TRAVEL COUGH NO** 

**VA-TRAVEL COUGH YES** 

**VA-TRAVEL FEVER NO** 

**VA-TRAVEL FEVER YES** 

VA-SCI/D COVID SCREEN

VA-SCI/D COVID SCREEN ADDL SYMPTOM

VA-SCI/D COVID SCREEN NO ADDL SYMPTOM

VA-SCI/D COVID SCREEN OTHER SYMPTOM

VA-SCI/D COVID SCREEN CONJUNCTIVITIS

VA-SCI/D COVID SCREEN NAUSEA

VA-SCI/D COVID SCREEN LOSS SMELL

VA-SCI/D COVID SCREEN LOSS TASTE

VA-SCI/D COVID SCREEN MYALGIA

VA-SCI/D COVID SCREEN SORE THROAT

VA-COVID SCREEN NEGATIVE

VA-COVID SCREEN POSITIVE

VA-COVID-19 NO PRIOR DIAGNOSIS

**VA-COVID-19 PRIOR DIAGNOSIS** 

VA-TRAVEL DIARRHEA NO

VA-TRAVEL COUGH, SOB, SORE THROAT NO

VA-TRAVEL COUGH, SOB, SORE THROAT YES

VA-COVID-19 INPATIENT SOFA SCORE

VA-ADMISSION FAMILY POA

VA-TOBACCO USE SCREEN [C]

VA-TOBACCO USE DECLINED TO ANSWER

VA-TOBACCO NEVER USED

VA-TOBACCO QUIT 15 YRS OR MORE

VA-TOBACCO QUIT 5 TO < 15 YRS

VA-TOBACCO QUIT 1 TO < 5 YRS

VA-TOBACCO QUIT < 1 YEAR

VA-TOBACCO FORMER USER

```
VA-TOBACCO USE 30 YEARS OR MORE
```

VA-TOBACCO USE > 15 LESS THAN 30 YEARS

VA-TOBACCO USE 5 TO 15 YEARS

VA-TOBACCO USE 1 TO < 5 YEARS

VA-TOBACCO USE < 1 YEAR

VA-TOBACCO USE COUNSEL NO

VA-TOBACCO USE COUNSEL YES

VA-TOBACCO USE MED NOTIFY PROVIDER

VA-TOBACCO USE MED NO

VA-TOBACCO USE MED YES

VA-TOBACCO USE ADVICE

VA-TOBACCO DOESNT USE WI 30 MIN WAKEUP

VA-TOBACCO USE WI 30 MIN OF WAKEUP

VA-TOBACCO USER SOME DAYS

VA-TOBACCO USER EVERY DAY

VA-COVID-19 MED HX HOMELESSNESS

VA-COVID-19 MED HX OBESITY

VA-COVID-19 MED HX BREASTFEEDING

VA-COVID-19 MED HX OTHER

VA-COVID-19 MED HX CANCER

VA-COVID-19 MED HX HTN

VA-COVID-19 MED HX PREGNANCY

VA-COVID-19 MED HX IMMUNOCOMPROMISED

VA-COVID-19 MED HX LIVER DISEASE

VA-COVID-19 MED HX CKD

VA-COVID-19 MED HX DIABETES

VA-COVID-19 MED HX HEART DISEASE

VA-COVID-19 MED HX LUNG DISEASE

VA-COVID-19 MED HX AGE

VA-COVID-19 DATE OF SYMPTON ONSET

VA-COVID-19 ROS OTHER

VA-COVID-19 ROS GI

VA-COVID-19 ROS CV

VA-COVID-19 ROS RESP

VA-COVID-19 ROS ENT

VA-COVID-19 ROS GENERAL

VA-COVID-19 TRANSPORTATION NEVER

**VA-COVID-19 TRANSPORTATION WEEKLY** 

VA-COVID-19 TRANSPORTATION 2-3/WEEK

VA-COVID-19 TRANSPORTATION DAILY

VA-COVID-19 LEFT HOUSE NEVER

**VA-COVID-19 LEFT HOUSE WEEKLY** 

VA-COVID-19 LEFT HOUSE 2-3/WEEK

VA-COVID-19 LEFT HOUSE DAILY

VA-COVID-19 RESIDENTIAL LIVING

VA-COVID-19 HOUSEHOLD CONTACT

VA-COVID-19 HEALTH CARE WORKER

VA-COVID-19 PLAN ADMISSION

VA-COVID-19 PLAN TRANSFER

VA-COVID-19 DC SUSPECTED FALSE NEGATIVE

VA-COVID-19 DC SUSPECTED, NO TEST

VA-COVID-19 DC TEST POSITIVE

VA-COVID-19 DC TEST NEGATIVE

VA-COVID-19 DC TEST PENDING RESULTS

VA-COVID-19 PLAN REMAIN HOME

VA-COVID-19 PLAN DISCHARGE HOME

VA-COVID-19 PLAN REFERRAL

VA-COVID-19 SUSPECTED SEVERE

VA-COVID-19 SUSPECTED MILD

VA-COVID-19 SUSPECTED MODERATE

VA-COVID-19 SUSPECTED

VA-COVID-19 SCREENED LOW SUSPICION

VA-COVID-19 FE COUGH DURING INTERVIEW

VA-COVID-19 FE LOOKS ILL

VA COVID-19 FE NO RESPIRATORY DIFFICULTY

**VA-COVID-19 FE CYANOSIS** 

VA-COVID-19 FE ACCESSORY MUSC RESP

VA-COVID-19 FE RESP DISTRESS

VA-COVID-19 FE ALERT

VA-COVID-19 MED HX ESRD

VA-COVID-19 VISIT TYPE PHONE

VA-COVID-19 VISIT TYPE F2F

VA-COVID-19 NOT WAITING FOR LABS

**VA-COVID-19 WAITING FOR LABS** 

#### REMINDER TERM

VA-COVID-19 OUTSIDE RESULTS

VA-COVID-19 OUTSIDE PCR LAB POSITIVE

VA-REMINDER UPDATE 2 0 184

VA-COVID-19 IMMUNIZATION BL

VA-COVID-19 SOFA SCORE <48 HOURS

VA-MH TOBACCO CESSATION ORDER SUPRESSION

VA-SEX MALE

#### **HEALTH SUMMARY TYPE**

SARS-COV-2 IMMUNIZATION INFLUENZA LAB RESULTS COVID19 LAB RESULTS VA-RECENT VITALS

#### **HEALTH SUMMARY OBJECTS**

SARS-COV-2 IMMUNIZATION (TIU) INFLUENZA LAB RESULTS (TIU) COVID19 LAB RESULTS (TIU) VA-RECENT VITALS (TIU)

#### **TIU DOCUMENT DEFINITION**

SARS-COV-2 IMMUNIZATION INFLUENZA LAB RESULTS COVID19 LAB RESULTS VA-RECENT VITALS

#### REMINDER DIALOG

VA-COVID-19 UPDATE JAN 2021 VA-COVID-19 INPATIENT PROVIDER

VA-COVID-19 INPATIENT ADMISSION H&P

VA-COVID-19 PROVIDER FOLLOW-UP

VA-SCREEN COVID

### **Pre-Install**

Using the Vista menu Reminder Manger, TRM Reminder Term Management, TI Inquire about Reminder Term, review the reminder term VA-MH TOBACCO CESSATION ORDER SUPRESSION and save the inquiry for the post install.

Using the Vista menu Reminder Dialog Manager, Reminder Dialog, change your view to GROUP and choose inquire/print for the following reminder dialog groups:

VAL-GP COVID ASSESSMENT COVID MILD

VAL-GP COVID ASSESSMENT ESC OF CARE F2F NON ED

VAL-GP COVID ASSESSMENT ESC OF CARE VIRTUAL

VA-GP COVID ASSESSMENT ESC OF CARE F2F NON ED URGENT

VA-GP COVID ASSESSMENT ESC OF CARE VIRTUAL URGENT

VAL-GP COVID ASSESSMENT LAB TESTS\*\*

VAL-COVID-19 PENDING LOCAL INFORMATION

VAL-COVID 19 RESULTS NEGATIVE RECOMMENDATIONS

VAL-COVID 19 RESULTS NEGATIVE LOCAL INFORMATION

VAL-COVID-19 STOP HOME ISOLATION INFO

VAL-COVID-19 PREVENTION LOCAL

VAL-COVID PLAN REFERRAL

VAL-COVID PLAN TRANSFER

VAL-COVID PLAN ADMISSION

VAL-COVID-19 PREVENTION LOCAL INFORMATION

VAL-COVID-19 POSITIVE LOCAL INFORMATION

VAL-COVID-19 CLC SCREEN LOCAL GROUP

VAL-GP-COVID-19 INPATIENT IMAGING

VAL-COVID LOCAL GROUP

VAL-TOBACCO USE LENGTH FIVE TO FIFTEEN

VAL-TOBACCO USE LENGTH FIFTEEN TO THIRTY

VAL-TOBACCO USE LENGTH THIRTY OR MORE

VAL-GP TOBACCO QUIT TIMEFRAME <1 YEAR

VAL-TOBACCO QUIT TIMEFRAME 1 TO <5

VAL-TOBACCO QUIT TIMEFRAME 5 TO <15

VAL-TOBACCO QUIT TIMEFRAME 15 OR MORE

#### Change your view to Elements

VAL-TH VVC TELEPHONE TRIAGE CONTACT PHONE OBJECT

VAL-TH VVC TELEPHONE TRIAGE PATIENT LOCATION HOME

VAL-COVID PATIENT INFORMATION

VAL-COVID PERTINENT MEDICAL HX OBESITY

VAL-COVID ALLERGY AND MEDICATIONS

VAL-COVID FOCUSED EXAM TEMP

VAL-COVID PLAN DISCHARGE HOME FOLLOW UP

VAL-COVID-19 STOP HOME ISOLATION SEVERE

VAL-COVID-19 STOP HOME ISOLATION MILD

VAL-COVID-19 DIRECTIONS TO PACT

```
VAL-COVID PROVIDER NOTE
```

**VAL-COVID-19 INPATIENT VIEW ALLERGIES** 

VAL-COVID-19 INPATIENT MEDICATIONS

VAL-COVID-19 INPATIENT LABS

VAL-COVID-19 INPATIENT MEDICATIONS PN

VAL-COVID-19 INPATIENT CONSULTANT CONTACT INFO

VAL-COVID-19 INPATIENT PHYSICAL EXAM

VAL-COVID-19 INPATIENT CONSULTANT CONTACT INFO ADMIT

VAL-COVID-19 DISPLAY ONLY

VAL-COVID-19 INPATIENT IMAGES

VAL-COVID-19 INPATIENT PROBLEM LIST

VAL-COVID-19 INPATIENT ACTIVE OUTPATIENT MEDS

VAL-COVID-19 INPATIENT MICROBIOL COVID 2

VAL-COVID-19 INPATIENT MICROBIOL INFLUENZA PCR 2

Save this info for the post install, it will make adding information back post -install easier if your site has made local edits. Not all sites will have made local edits to these dialog groups.

If you have made significant local edits to these dialog groups, you can also create a local dialog group that contains each of these items as sequences in that group and then create a reminder exchange file to back this group up. After installing, you can install that exchange file after installation of this update. Find the following PPT file COVID-19\_LOCAL\_BACKUP-184 in the VistA Documentation Library at https://www.va.gov/vdl.:

\*\*If you create a local dialog group for backup of these components, do not include the group VAL-GP COVID ASSESSMENT LAB TESTS, for this group, you will need to inquire and save this specific group pre-install and re-do any local changes post install. \*\*\*

## **Install Details**

#### Installation:

=========

This update can be loaded with users on the system. Installation will take less than 30 minutes. You will need to allow additional time for the pre and post install steps.

This update is being distributed as a web host file. The address for the host file is: https://REDACTED/UPDATE 2 0 184.PRD

The file will be installed using Reminder Exchange, programmer access is not required.

If you install in your test account, because your test account does not have the COVID immunizations in the immunization file, you may get prompted to replace the immunization finding or you may get an error.

## **Install Example**

To Load the Web Host File. Navigate to Reminder exchange in Vista

```
+ Next Screen - Prev Screen
                                         ?? More Actions
    Create Exchange File Entry
                                        LHF
                                            Load Host File
CHF Create Host File
                                            Load MailMan Message
CMM Create MailMan Message
                                             List Reminder Definitions
DFE Delete Exchange File Entry
                                             Load Web Host File
    Install Exchange File Entry
                                             Reminder Definition Inquiry
    Installation History
                                        RP
                                             Repack
Select Action: Next Screen// LWH
                                  Load Web Host File
Input the URL for the .prd file:
```

At the **Select Action:** prompt, enter **LWH** for Load Web Host File

At the **Input the url for the .prd file:** prompt, type the following web address:

https://vaww.va.gov/reminders/docs/UPDATE 2 0 184.PRD

https:// 'UPDATE\_2\_0\_184.PRD successfully loaded.

You should see a message at the top of your screen that the file loaded successfully

Search and locate an entry titled **UPDATE\_2\_0\_184 VA-COVID-19 TEMPLATE UPDATES** in reminder exchange.

```
+Item Entry
                                             Source
                                                                          Date Packed
        UPDATE_2_0_184 VA-COVID-19
TEMPLATE UPDATES
                                                                          01/14/2021@06:2
        UPDATE 2 0 19 VA-CSC
                                                                          01/31/2017@12:14
        CAREGIVER ASSESSMENT
       UPDATE_2_0_1_1 BENEFICIARY
TRAVEL/EBOLA UPDATE
                                                                          11/20/2015@09:45
       UPDATE_2_0_2 CAREGIVER ELIG
UPDATE_2_0_20 BREAST CANCER
  247
                                                                          02/18/2016@13:10
                                                                          02/06/2017@12:19
        DIALOGS
        UPDATE_2_0_20 COLON CANCER
+ Next Screen - Prev Screen
                                                                          02/07/2017@09:19
                                                    More
                                                         Actions
CFE
     Create Exchange File Entry
                                              LHF
                                                    Load Host File
CHF
     Create Host File
                                                    Load MailMan Message
                                              LMM
CMM Create MailMan Message
                                              LR
                                                    List Reminder Definitions
DFE
     Delete Exchange File Entry
                                                    Load Web Host File
                                              LWH
     Install Exchange File Entry
                                              BI
                                                    Reminder Definition Inquiry
      Installation History
                                              RP
                                                    Repack
Select Action: Next Screen// IFE
                                        Install Exchange File Entry
Enter a list or range of numbers (1-488): 244
```

At the <u>Select Action</u> prompt, enter <u>IFE</u> for Install Exchange File Entry Enter the number that corresponds with your entry **UPDATE\_2\_0\_184 VA-COVID-19 TEMPLATE UPDATES** (in this example it is entry 243 it will vary by site). The date of the exchange file should be 01/14/2021.

```
Component
                                                             Category
                                                                          Exists
Source:
Date Packed: 01/14/2021@06:21
Package Version: 2.0P46
Description:
The following Clinical Reminder items were selected for packing:
REMINDER DIALOG
  VA-SCREEN COVID
 VA-COVID-19 PROVIDER FOLLOW-UP
 VA-COVID-19 INPATIENT ADMISSION H&P
 VA-COVID-19 INPATIENT PROVIDER
 VA-COVID-19 UPDATE JAN 2021
REMINDER TERM
 VA-COVID-19 OUTSIDE PCR LAB POSITIVE
  VA-COVID-19 OUTSIDE RESULTS
         Enter ?? for more actions
                                                                              >>>
     Install all Components
                                              Install Selected Component
Select Action: Next Screen// IA
```

At the **Select Action** prompt, type **IA** for Install all Components and hit enter.

Select Action: Next Screen// IA Install all Components

You will see several prompts, for all new entries you will choose I to Install For components that already exists but the packed component is different, you will choose S to Skip.

There are two exceptions, for ONLY these reminder terms you will O to Overwrite: VA-COVID-19 OUTSIDE PCR LAB POSITIVE VA-COVID-19 OUTSIDE RESULTS

If you install in your test account, because your test account does not have the COVID immunizations in the immunization file, you may get prompted to replace the immunization finding or you may get an error.

You will be prompted to install the FIRST reminder dialog component – You will choose to install all even though some components may have an X to indicate that they exist.

| Packe | d reminder dialog: <mark>VA-COVID-19 UPDATE JAN 2021</mark> [NATION                     |               |        |
|-------|-----------------------------------------------------------------------------------------|---------------|--------|
| Item  | Seq. Dialog Findings                                                                    | Type          | Exists |
| 1     | VA-COVID-19 UPDATE JAN 2021                                                             | group         |        |
|       | Finding: *NONE*                                                                         |               |        |
| 2     | 3 VA-COVID-19 FOLLOW-UP CALL VERSION                                                    | element       | X      |
|       | Finding: *NONE*                                                                         |               |        |
| 3     | 5 VA-GP COVID-19 SYMPTOMS FOLLOW UP                                                     | group         | X      |
| 4     | Finding: *NONE* 5.5 VA-GP COVID SYMPTOM FEVER                                           | group         | Х      |
| _     | Finding: *NONE*                                                                         | group         | ^      |
| 5     | 5.5.5 VA-COVID SYMPTOM FEVER Y                                                          | element       | X      |
| 6     | Finding: VA-TRAVEL FEVER YES (HEALTH FACTOR) PXRM COMMENT                               | prompt        | X<br>X |
| 7     | 5.5.10 VA-COVID SYMPTOM FEVER N                                                         | element       | X      |
|       | Finding: VA-TRAVEL FEVER NO (HEALTH FACTOR) + Next Screen - Prev Screen ?? More Actions |               | Х      |
| DD    | Dialog Details DT Dialog Text IS In                                                     | stall Selecte | d      |
| DF    | Dialog Findings DU Dialog Usage QU Qu                                                   |               |        |
|       | Dialog Summary IA Install All<br>t Action: Next Screen// IA                             |               |        |
|       |                                                                                         |               |        |

## At the <u>Select Action</u> prompt, type <u>IA</u> to install the dialog – <u>VA-COVID-19 UPDATE JAN</u> 2021

Select Action: Next Screen// IA Install All

Install reminder dialog and all components with no further changes: Y// Yes

```
Packed reminder dialog: VA-COVID-19 UPDATE JAN 2021 [NATIONAL DIALOG]
VA-COVID-19 UPDATE JAN 2021 (group) installed from exchange file.
Item Seq. Dialog Findings
                                                                   Type
                                                                           Exists
        VA-COVID-19 UPDATE JAN 2021
                                                                  group
            Finding: *NONE*
      3 VA-COVID-19 FOLLOW-UP CALL VERSION
                                                                              X
                                                                element
            Finding: *NONE*
      5 VA-GP COVID-19 SYMPTOMS FOLLOW UP
                                                                  group
                                                                              X
            Finding: *NONE*
      5.5 VA-GP COVID SYMPTOM FEVER
                                                                  group
                                                                              X
            Finding: *NONE*
      5.5.5 VA-COVID SYMPTOM FEVER Y
                                                                              Χ
   5
                                                                element
                                                                              X
            Finding: VA-TRAVEL FEVER YES (HEALTH FACTOR)
                                                                              X
   6
       PXRM COMMENT
                                                                 prompt
                                                                              X
       5.5.10 VA-COVID SYMPTOM FEVER N
                                                                element
            Finding: VA-TRAVEL FEVER NO (HEALTH FACTOR)
          + Next Screen - Prev Screen ?? More Actions
                          DT
     Dialog Details
                               Dialog Text
                                                     IS
                                                          Install Selected
DD
DF
                          DU
                               Dialog Usage
                                                     QU
     Dialog Findings
                                                          Quit
     Dialog Summary
                          IA
                               Install All
Select Action: Next Screen// Q
```

You will be prompted to install the next reminder dialog component – You will choose to install all even though some components may have an X to indicate that they exist.

Packed reminder dialog: <mark>VA-COVID-19 INPATIENT PROVIDER</mark> [NATIONAL DIALOG] Item Seq. Dialog Findings Type Exists VA-COVID-19 INPATIENT PROVIDER dialog 2 5 VA-COVID-19 INPATIENT PROVIDER VERSION NUMBER element Finding: \*NONE\* 20 VA-COVID-19 INPATIENT 24 HOUR EVENTS 3 element Finding: \*NONE\* 25 VA-COVID-19 INPATIENT DASH LINE 4 element Finding: \*NONE\* 30 VA-COVID-19 GP INPATIENT VIEW MEDICATIONS 5 group Finding: \*NONE\* 6 30.5 VAL-COVID-19 INPATIENT MEDICATIONS element Finding: \*NONE\* + Next Screen - Prev Screen ?? More Actions DD Dialog Details DT Dialog Text IS Install Selected DF Dialog Findings DU Dialog Usage QU Quit IA Install All DS Dialog Summary Select Action: Next Screen// IA

At the **Select Action** prompt, type **IA** to install the dialog – VA-COVID-19 INPATIENT PROVIDER

Select Action: Next Screen// IA Install All

Install reminder dialog and all components with no further changes: Y// Yes

```
Packed reminder dialog: VA-COVID-19 INPATIENT PROVIDER [NATIONAL DIALOG]
VA-COVID-19 INPATIENT PROVIDER (reminder dialog) installed from exchange file.
                                                                           Exists
Item Seq. Dialog Findings
                                                                  Type
        VA-COVID-19 INPATIENT PROVIDER
                                                                  dialog
                                                                              X
       5 VA-COVID-19 INPATIENT PROVIDER VERSION NUMBER
  2
                                                                 element
                                                                              X
            Finding: *NONE*
  3
      20 VA-COVID-19 INPATIENT 24 HOUR EVENTS
                                                                element
                                                                              X
            Finding: *NONE*
  4
       25 VA-COVID-19 INPATIENT DASH LINE
                                                                element
                                                                              Χ
            Finding: *NONE*
       30 VA-COVID-19 GP INPATIENT VIEW MEDICATIONS
  5
                                                                  group
                                                                              X
            Finding: *NONE*
       30.5 VAL-COVID-19 INPATIENT MEDICATIONS
   6
                                                                element
                                                                              X
            Finding: *NONE*
          + Next Screen - Prev Screen ?? More Actions
DD
     Dialog Details
                          DT
                               Dialog Text
                                                     IS
                                                          Install Selected
                               Dialog Usage
     Dialog Findings
                                                          Quit
DF
                          DU
                                                     QU
     Dialog Summary
DS
                          IA
                                Install All
Select Action: Next Screen// Q
```

You will be prompted to install the next reminder dialog component – You will choose to install all even though some components may have an X to indicate that they exist.

|                                 | an even though some components may have an X to maleate       |            |          |
|---------------------------------|---------------------------------------------------------------|------------|----------|
| Packe                           | d reminder dialog: VA-COVID-19 INPATIENT ADMISSION H&P        | [NATIONAL  | DIALOG]  |
| Item                            | Seq. Dialog Findings                                          | Type       | Exists   |
| 1                               | VA-COVID-19 INPATIENT ADMISSION H&P                           | dialog     | l        |
| 2                               | 5 VA-COVID-19 INPATIENT ADMISSION H&P VERSION Finding: *NONE* | element    | Š.       |
| 3                               | 10 VA-COVID-19 INPATIENT RESIDENT<br>Finding: *NONE*          | element    | 2        |
| 4                               | 15 VA-COVID-19 INPATIENT DASH LINE<br>Finding: *NONE*         | element    | x x      |
| 5                               | 20 VA-COVID-19 INPATIENT ADMISSION ID Finding: *NONE*         | element    | <u>:</u> |
| 6                               | 25 VA-COVID-19 INPATIENT DASH LINE                            | element    | X        |
| +                               | + Next Screen - Prev Screen ?? More Actions                   |            |          |
|                                 |                                                               | tall Selec | ted      |
| DF                              | Dialog Findings DU Dialog Usage QU Qui                        | .t         |          |
| DS                              | Dialog Summary IA Install All                                 |            |          |
| Select Action: Next Screen// IA |                                                               |            |          |

## At the <u>Select Action</u> prompt, type <u>IA</u> to install the dialog – <u>VA-COVID-19 INPATIENT ADMISSION H&P</u>

Select Action: Next Screen// IA Install All

Install reminder dialog and all components with no further changes: Y// Yes

| Packed                         | reminder dialog: VA-COVID-19 INPATIENT ADMISSION              | ON H&P [NATIONAL D] | [ALOG]    |  |
|--------------------------------|---------------------------------------------------------------|---------------------|-----------|--|
| VA-COV                         | ID-19 INPATIENT ADMISSION H&P (reminder dialog)               | installed from exc  | change fi |  |
| Item                           | Seq. Dialog Findings                                          | Type                | Exists    |  |
| 1                              | VA-COVID-19 INPATIENT ADMISSION H&P                           | dialog              | X         |  |
| 2                              | 5 VA-COVID-19 INPATIENT ADMISSION H&P VERSION Finding: *NONE* | element             | Х         |  |
| 3                              | 10 VA-COVID-19 INPATIENT RESIDENT<br>Finding: *NONE*          | element             | Х         |  |
| 4                              | 15 VA-COVID-19 INPATIENT DASH LINE<br>Finding: *NONE*         | element             | Х         |  |
| 5                              | 20 VA-COVID-19 INPATIENT ADMISSION ID Finding: *NONE*         | element             | Х         |  |
| 6                              | 25 VA-COVID-19 INPATIENT DASH LINE                            | element             | X         |  |
| +                              | + Next Screen - Prev Screen ?? More Act:                      | ions                |           |  |
| DD D                           | ialog Details DT Dialog Text IS                               | S Install Selecte   | ed        |  |
| DF D                           |                                                               | U Quit              |           |  |
|                                | ialog Summary IA Install All                                  |                     |           |  |
| Select Action: Next Screen// Q |                                                               |                     |           |  |

You will be prompted to install the next reminder dialog component – You will choose to install all even though some components may have an X to indicate that they exist.

| Packe                           | d reminder dialog: VA-COVID-19 PROVIDER FOLLOW-UP                   | [NATIONAL DIALOG] |        |  |
|---------------------------------|---------------------------------------------------------------------|-------------------|--------|--|
| Item                            | Seq. Dialog Findings                                                | Туре              | Exists |  |
| 1                               | VA-COVID-19 PROVIDER FOLLOW-UP                                      | dialog            | Х      |  |
| 2                               | 5 VA-COVID-19 PROVIDER FOLLOW-UP VERSION<br>Finding: *NONE*         | element           | Х      |  |
| 3                               | 10 VA-GP COVID 19 SCREEN METHOD Finding: *NONE*                     | group             | Х      |  |
| 4                               | 10.5 VA-GP COVID-19 PROVIDER MODALITY CVT Finding: *NONE*           | group             | X      |  |
| 5                               | 10.5.3 VA-GP TH VVC MODALITY COVID Finding: *NONE*                  | group             | Х      |  |
| 6                               | 10.5.3.5 VA-GP TH VVC TELEPHONE TRIAGE PT ID Finding: *NONE*        | group             | Х      |  |
| 7                               | 10.5.3.5.10 VA-GP TH VVC TELEPHONE TRIAGE PT ID VERIFIED            | group             | Х      |  |
| +                               | + Next Screen - Prev Screen ?? More Actio                           | ons               |        |  |
| DD                              | Dialog Details DT Dialog Text IS                                    | Install Selected  | d      |  |
|                                 | Dialog Findings DU Dialog Usage QU<br>Dialog Summary IA Install All | Quit              |        |  |
| Select Action: Next Screen// IA |                                                                     |                   |        |  |

At the **Select Action** prompt, type **IA** to install the dialog – VA-COVID-19 PROVIDER FOLLOW-UP

Select Action: Next Screen// IA Install All

Install reminder dialog and all components with no further changes: Y// Yes

```
Packed reminder dialog: VA-COVID-19 PROVIDER FOLLOW-UP [NATIONAL DIALOG]
VA-COVID-19 PROVIDER FOLLOW-UP (reminder dialog) installed from exchange file.
Item Seq. Dialog Findings
                                                                  Type
                                                                          Exists
        VA-COVID-19 PROVIDER FOLLOW-UP
                                                                 dialog
       5 VA-COVID-19 PROVIDER FOLLOW-UP VERSION
                                                                element
                                                                             X
            Finding: *NONE*
   3
       10 VA-GP COVID 19 SCREEN METHOD
                                                                  group
                                                                             X
            Finding: *NONE*
       10.5 VA-GP COVID-19 PROVIDER MODALITY CVT
                                                                  group
                                                                             X
            Finding: *NONE*
       10.5.3 VA-GP TH VVC MODALITY COVID
                                                                             X
                                                                  group
            Finding: *NONE*
       10.5.3.5 VA-GP TH VVC TELEPHONE TRIAGE PT ID
                                                                             X
                                                                  group
            Finding: *NONE*
       10.5.3.5.10 VA-GP TH VVC TELEPHONE TRIAGE PT ID
                                                                             X
                                                                  group
       VERIFIED
          + Next Screen - Prev Screen ?? More Actions
                          DT
DD
     Dialog Details
                               Dialog Text
                                                    IS
                                                          Install Selected
                          DU
                                                    QU
     Dialog Findings
                               Dialog Usage
                                                         Quit
                          IA
                               Install All
     Dialog Summary
Select Action: Next Screen// Q
```

You will be prompted to install the LAST reminder dialog component – You will choose to install all even though some components may have an X to indicate that they exist.

| Packed                          | reminder dialog: <mark>VA-SCREEN COVID</mark> [NATIONAL DIALOG] |              |        |
|---------------------------------|-----------------------------------------------------------------|--------------|--------|
| Item                            | Seq. Dialog Findings                                            | Type         | Exists |
| 1                               | VA-SCREEN COVID                                                 | dialog       | Х      |
| 2                               | 5 VA-COVID SCREEN VERSION Finding: *NONE*                       | element      | Х      |
| 3                               | 10 VA-GP COVID SYMPTOMS AND TRAVEL                              | group        | Χ      |
| 7.                              | Finding: *NONE*                                                 | 3            | 7.70   |
| 4                               | 10.5 VA-GP COVID PRIOR TESTING                                  | group        | X      |
| <u></u>                         | Finding: *NONE*                                                 |              |        |
| 5                               | 10.5.5 VA-COVID PRIOR TESTING Y                                 | group        | X      |
| 6                               | Finding: VA-COVID-19 PRIOR DIAGNOSIS (HEALTH FAC                |              | X      |
| 6                               | PXRM COMMENT                                                    | prompt       | 500000 |
| 7                               | 10.5.5.15 VA-GP COVID PRIOR DIAGNOSIS SCREEN                    | group        | Х      |
|                                 | REQUIRED                                                        |              |        |
|                                 | Finding: *NONE*                                                 |              |        |
| T                               | + Next Screen - Prev Screen ?? More Actions                     | 11 0-1       |        |
|                                 |                                                                 | tall Selecte | ea     |
|                                 | ialog Findings DU Dialog Usage QU Qui                           | .τ           |        |
|                                 | ialog Summary IA Install All                                    |              |        |
| Select Action: Next Screen// IA |                                                                 |              |        |

At the <u>Select Action</u> prompt, type <u>IA</u> to install the dialog – <u>VA-SCREEN COVID</u>

Select Action: Next Screen// IA Install All

Install reminder dialog and all components with no further changes: Y// Yes

| Packe | d reminder dialog: VA-SCREEN COVID [NATIONAL DIALOG]      |                 |        |
|-------|-----------------------------------------------------------|-----------------|--------|
| VA-SC | REEN COVID (reminder dialog) installed from exchange      | file.           |        |
| Item  | Seq. Dialog Findings                                      | Type            | Exists |
| 1     | VA-SCREEN COVID                                           | dialog          | X      |
| 2     | 5 VA-COVID SCREEN VERSION<br>Finding: *NONE*              | element         | Х      |
| 3     | 10 VA-GP COVID SYMPTOMS AND TRAVEL Finding: *NONE*        | group           | Х      |
| 4     | 10.5 VA-GP COVID PRIOR TESTING Finding: *NONE*            | group           | X      |
| 5     | 10.5.5 VA-COVID PRIOR TESTING Y                           | group           | X      |
| 6     | Finding: VA-COVID-19 PRIOR DIAGNOSIS (HEALTH PXRM COMMENT |                 | X<br>X |
| 7     | 10.5.5.15 VA-GP COVID PRIOR DIAGNOSIS SCREEN              | prompt          | X      |
| - 1   | REQUIRED                                                  | group           | ^      |
|       | Finding: *NONE*                                           |                 |        |
| +     | + Next Screen - Prev Screen ?? More Actions               | ;               |        |
| DD    |                                                           | Install Selecte | d      |
| DF    |                                                           | Quit            |        |
| DS    | Dialog Summary IA Install All                             |                 |        |
| Selec | t Action: Next Screen// Q                                 |                 |        |

```
Category
                                                                          Exists
     Component
Source:
Date Packed: 01/14/2021@06:21
Package Version: 2.0P46
Description:
The following Clinical Reminder items were selected for packing:
REMINDER DIALOG
 VA-SCREEN COVID
 VA-COVID-19 PROVIDER FOLLOW-UP
 VA-COVID-19 INPATIENT ADMISSION H&P
 VA-COVID-19 INPATIENT PROVIDER
 VA-COVID-19 UPDATE JAN 2021
REMINDER TERM
 VA-COVID-19 OUTSIDE PCR LAB POSITIVE
 VA-COVID-19 OUTSIDE RESULTS
          + Next Screen - Prev Screen ?? More Actions
                                                                              >>>
    Install all Components
                                        IS
                                             Install Selected Component
Select Action: Next Screen// Q
```

You will then be returned to this screen. At the **Select Action** prompt, type **Q.** 

## **Post Installation**

Install complete.

- 1. Open the COVID-19 Screen Template (VA-SCREEN COVID) and confirm the version is 6.1
- 2. Open the COVID-19 Provider Screen Template (VA-COVID-19 PROVIDER FOLLOW-UP) and confirm the version is 4.1
- 3. Open the COVID-19 Telephone Follow-Up (VA-COVID-19 TELEPHONE FOLLOW-UP) and confirm the version is 5.1
- 4. Open the COVID-19 Outside Lab Template (VA-COVID-19 OUTSIDE TEST RESULTS) and confirm the version is 4.1
- 5. Open the COVID-19 Inpatient Provider Note (VA-COVID-19 INPATIENT PROVIDER) and confirm the version is 2.1
- 6. Open the COVID-19 Inpatient Provider H&P (VA-COVID-19 INPATIENT ADMISSION H&P) and confirm the version is 2.1
- 7. Update the reminder term VA-MH TOBACCO CESSATION ORDER SUPRESSION if you overwrote during install. Using the Vista menu Reminder Manger, TRM Reminder Term Management, TI Inquire into the reminder term VA-MH TOBACCO CESSATION ORDER SUPRESSION and make sure that it matches the pre install inquiry, if it does not, use the TE Add/Edit Reminder Term option and update the finding items in the term to match your preinstall inquiry.
- 8. Add local content to reminder dialog groups and elements if needed. (Optional)
  Review the pre-install for these items and edit to make any local changes. If you
  had made changes to the below items before, you will need to re-do any local

modifications to the following groups. If you made a backup of these prior to installation, you can install selected the reminder dialog group from your backup file and this will restore your local changes to the following items:

#### Groups:

VAL-GP COVID ASSESSMENT COVID MILD

VAL-GP COVID ASSESSMENT ESC OF CARE F2F NON ED

VAL-GP COVID ASSESSMENT ESC OF CARE VIRTUAL

VA-GP COVID ASSESSMENT ESC OF CARE F2F NON ED URGENT

VA-GP COVID ASSESSMENT ESC OF CARE VIRTUAL URGENT

VAL-GP COVID ASSESSMENT LAB TESTS\*\*

VAL-COVID-19 PENDING LOCAL INFORMATION

VAL-COVID 19 RESULTS NEGATIVE RECOMMENDATIONS

VAL-COVID 19 RESULTS NEGATIVE LOCAL INFORMATION

VAL-COVID-19 STOP HOME ISOLATION INFO

VAL-COVID-19 PREVENTION LOCAL

VAL-COVID PLAN REFERRAL

VAL-COVID PLAN TRANSFER

VAL-COVID PLAN ADMISSION

VAL-COVID-19 PREVENTION LOCAL INFORMATION

VAL-COVID-19 POSITIVE LOCAL INFORMATION

VAL-COVID-19 CLC SCREEN LOCAL GROUP

VAL-GP-COVID-19 INPATIENT IMAGING

VAL-COVID LOCAL GROUP

VAL-TOBACCO USE LENGTH FIVE TO FIFTEEN

VAL-TOBACCO USE LENGTH FIFTEEN TO THIRTY

VAL-TOBACCO USE LENGTH THIRTY OR MORE

VAL-GP TOBACCO QUIT TIMEFRAME <1 YEAR

VAL-TOBACCO QUIT TIMEFRAME 1 TO <5

VAL-TOBACCO QUIT TIMEFRAME 5 TO <15

VAL-TOBACCO QUIT TIMEFRAME 15 OR MORE

#### Elements

VAL-TH VVC TELEPHONE TRIAGE CONTACT PHONE OBJECT

VAL-TH VVC TELEPHONE TRIAGE PATIENT LOCATION HOME

VAL-COVID PATIENT INFORMATION

VAL-COVID PERTINENT MEDICAL HX OBESITY

VAL-COVID ALLERGY AND MEDICATIONS

VAL-COVID FOCUSED EXAM TEMP

VAL-COVID PLAN DISCHARGE HOME FOLLOW UP

VAL-COVID-19 STOP HOME ISOLATION SEVERE

VAL-COVID-19 STOP HOME ISOLATION MILD

VAL-COVID-19 DIRECTIONS TO PACT

VAL-COVID PROVIDER NOTE

**VAL-COVID-19 INPATIENT VIEW ALLERGIES** 

VAL-COVID-19 INPATIENT MEDICATIONS

VAL-COVID-19 INPATIENT LABS

VAL-COVID-19 INPATIENT MEDICATIONS PN

VAL-COVID-19 INPATIENT CONSULTANT CONTACT INFO

VAL-COVID-19 INPATIENT PHYSICAL EXAM

VAL-COVID-19 INPATIENT CONSULTANT CONTACT INFO ADMIT

VAL-COVID-19 DISPLAY ONLY

**VAL-COVID-19 INPATIENT IMAGES** 

VAL-COVID-19 INPATIENT PROBLEM LIST

VAL-COVID-19 INPATIENT ACTIVE OUTPATIENT MEDS

VAL-COVID-19 INPATIENT MICROBIOL COVID 2

VAL-COVID-19 INPATIENT MICROBIOL INFLUENZA PCR 2

For this dialog group VAL-GP COVID ASSESSMENT LAB TESTS, review your preinstall inquiry and re-do any local modifications.